## **Leitfaden zur Benutzung der numismatischen Datenbank**

Über die numismatische Datenbank der JGU Mainz haben Sie die Möglichkeit, die Münzsammlung des Arbeitsbereiches Alte Geschichte zu durchsuchen. Die Abbildungen unserer Münzen stehen Ihnen für wissenschaftliche Zwecke zur Verfügung (s.u.).

Sie finden die Datenbank unter [https://bildarchiv.uni-mainz.de/Numismatik/.](https://bildarchiv.uni-mainz.de/Numismatik/) Die Startseite der Datenbank bietet Ihnen mehrere Möglichkeiten:

- Durch einen Klick auf das Lupensymbol am linken Ende der Suchmaske wird Ihnen der Inhalt der gesamten Datenbank (insgesamt 919 Einträge) angezeigt.
- Durch Eingabe eines Begriffes in die Suchmaske (z.B. "constantin") wird dieser Begriff in allen zur Verfügung stehenden Feldern gesucht:

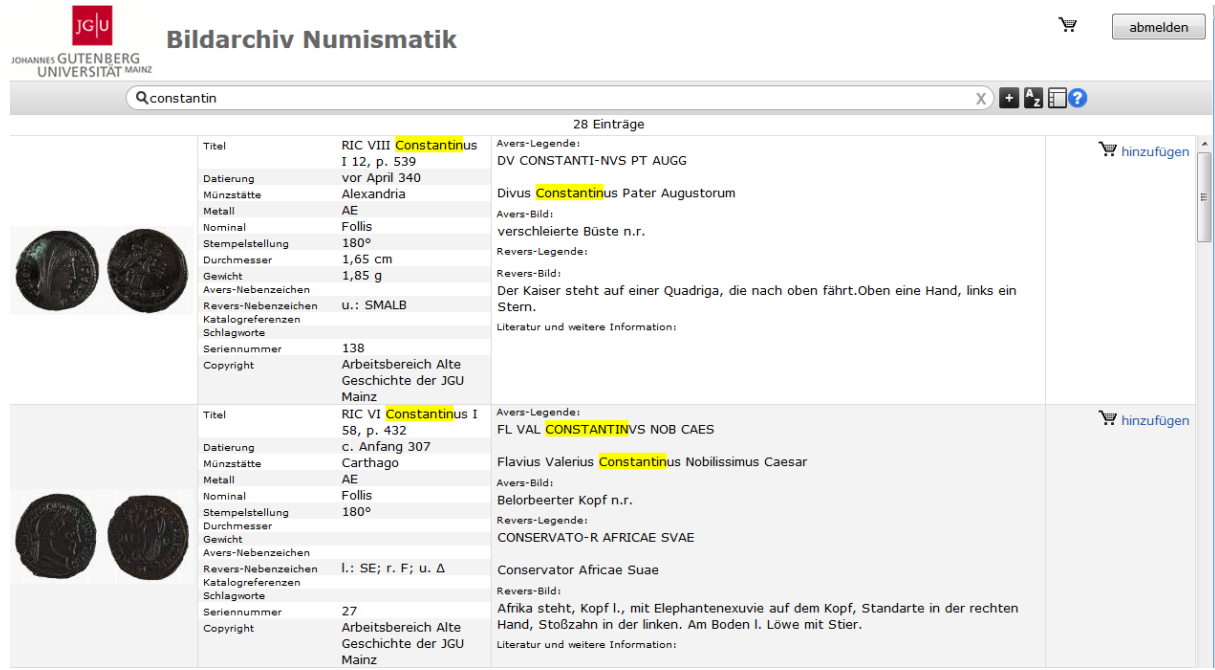

- Durch einen Klick auf das +-Symbol rechts neben der Suchmaske gelangen Sie zur "Advanced Search". Hier haben Sie die Möglichkeit, nur einzelne Felder nach einem bestimmten Begriff zu durchsuchen. Durch einen Klick auf das Listensymbol rechts neben den einzelnen Suchfeldern können Sie die vorhandenen Begriffe (z.B. Datierung) direkt überprüfen. Eigene Eingaben werden mit den hinterlegten Begriffen abgeglichen und ggf. werden Übereinstimmungen angezeigt.

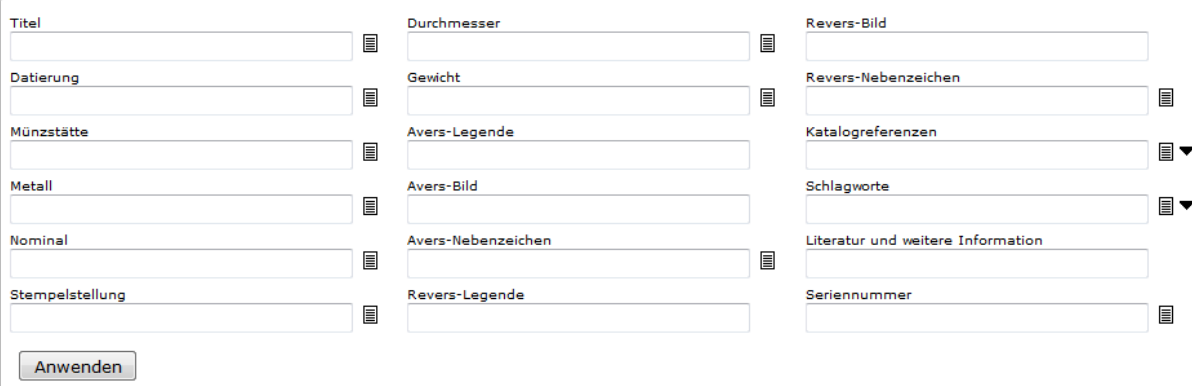

- Die Schaltfläche "A-Z" ermöglicht es Ihnen, Ihre Suchergebnisse nach verschiedenen Kriterien zu sortieren. Hierbei können auch mehrere Kriterien gleichzeitig zur Anwendung kommen.
- Wenn Sie Abbildungen der Mainzer Münzen verwenden wollen, klicken Sie auf die Schaltfläche "hinzufügen" neben dem Einkaufswagen-Symbol. Die Münze wird dann Ihrem "Einkaufswagen" hinzugefügt, den Sie am oberen rechten Bildschirmrand finden.

Durch Klick auf diesen Wagen bzw. die Anzahl der enthaltenen Artikel gelangen Sie in den Downloadbereich. Hier können Sie die Bestellung überprüfen und ggf. ändern. Wenn Sie zufrieden sind, klicken Sie auf "weiter". Sobald Sie den Disclaimer und die Nutzungsbedingungen akzeptiert haben, startet automatischer der Download Ihrer ausgewählten Dateien.

- Durch Klick auf "abmelden" in der oberen rechten Bildschirmecke wird Ihre Session geschlossen.

Weitere Informationen zur Funktionsweise der Datenbank finden Sie in der Hilfe unter dem Fragezeichensymbol rechts neben der Suchmaske. Bei weiteren Fragen oder Problemen wenden Sie sich bitte an [alte.geschichte@uni-mainz.de.](mailto:alte.geschichte@uni-mainz.de)